## **Инструкция по обновлению**

1. Устанавливаем драйвер

SmTTdataDriver.exe

2. Открываем файл обновления

tt\_fu\_tools\_sm.exe

3. Выбираем порт - USB

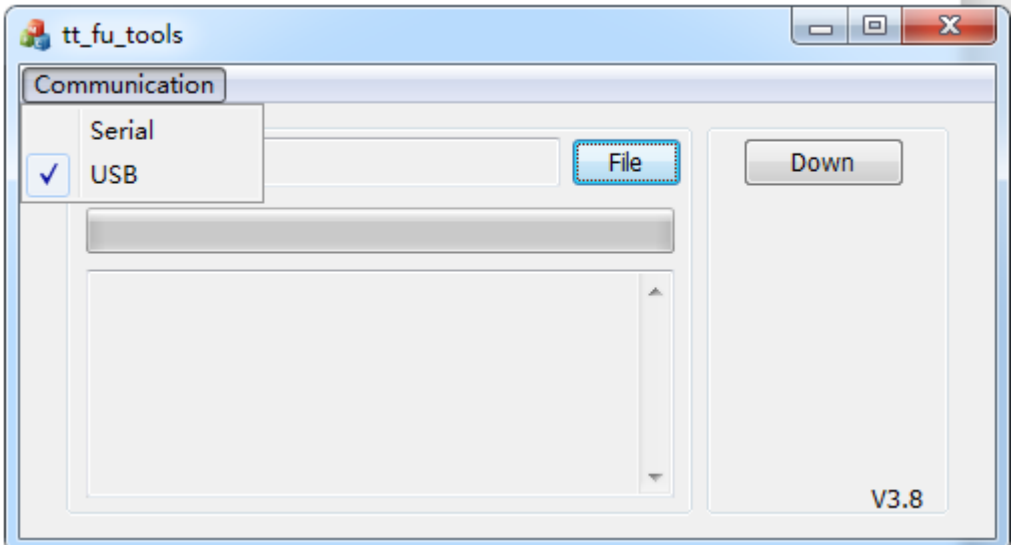

Нажимаем File и выбираем файл апгрейда Прошивка\_07\_09\_21.pk

4. Подключаем сканер, должно написать, что USB устройство успешно подключено. **Беспроводные** сканеры подключаем **с зажатым курком**

Если USB устройство не определяется, отсканировать настроечный код

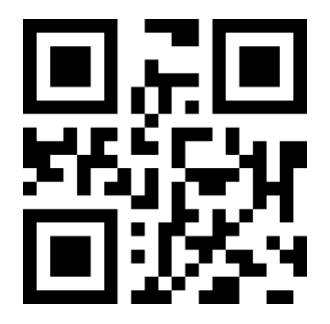

 **Внимание! Сканер нельзя отключать во время прошивки!** 

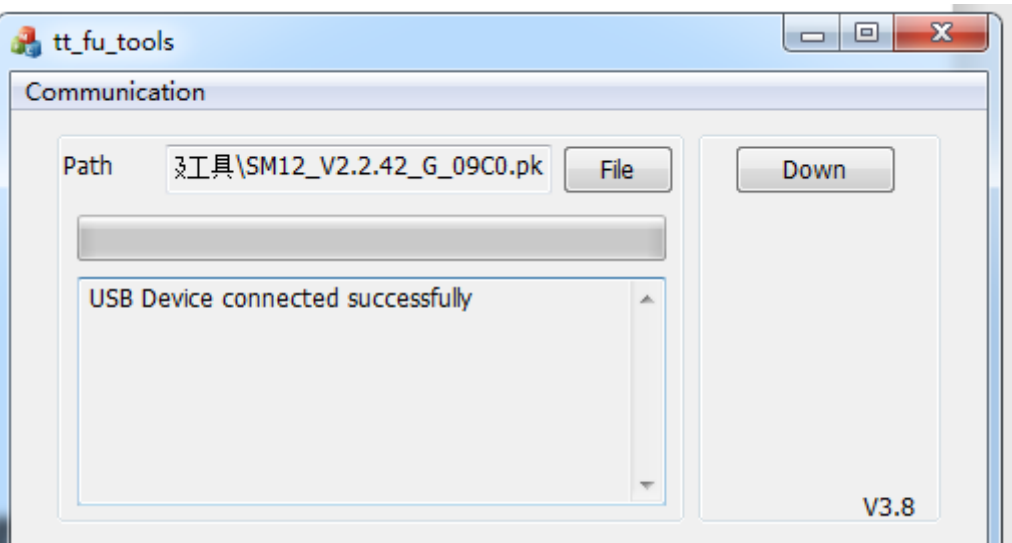

5. Нажимаем кнопку Down. Обновление начинается

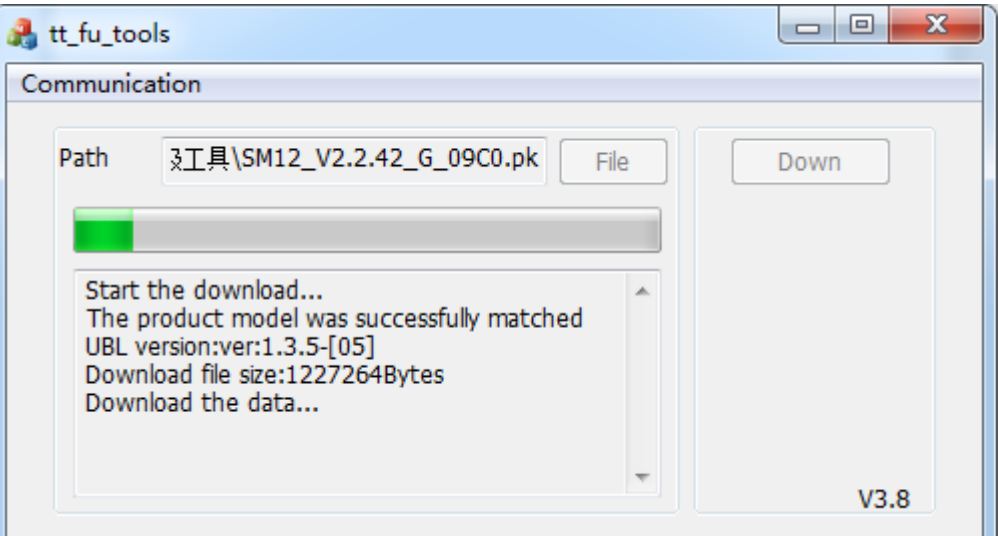

6. По окончанию обновления появится надпись:

## **Download successfully**

## **USB Device disconnect**